FRONT

PICTURE 1

July 1992

This pamphlet contains a Symptom-to-FRU Index, a parts listing, and procedures for isolating problems to a FRU for the IBM Personal System/2 Models 90 and 95 XP 486.

Part Number 10G6474

Form Number S10G-6474-00

## IBM PS/2 Model 90 XP 486 and 95 XP 486 HMS Safety Information

FRONT\_1 Safety Information

Refer to the Hardware Maintenance Service General Information pamphlet for the following information:

General Safety

Electrical Safety

Safety Inspection Guide.

First Edition (July 1992)

The following paragraph does not apply to the United Kingdom or any country where such provisions are inconsistent with local law:

INTERNATIONAL BUSINESS MACHINES CORPORATION PROVIDES THIS PUBLICATION "AS IS" WITHOUT WARRANTY OF ANY KIND, EITHER EXPRESS OR IMPLIED, INCLUDING, BUT NOT LIMITED TO, THE IMPLIED WARRANTIES OF MERCHANTABILITY OR FITNESS FOR A PARTICULAR PURPOSE. Some states do not allow disclaimer of express or implied warranties in certain transactions, therefore, this statement may not apply to you.

This publication could include technical inaccuracies or typographical errors. Changes are periodically made to the information herein; these changes will be incorporated in new editions of the publication. IBM may make improvements and/or changes in the product(s) and/or the program(s) described in this publication at any time.

It is possible that this publication may contain reference to, or information about, IBM products (machines and programs), programming, or services that are not announced in your country. Such references or information must not be construed to mean that IBM intends to announce such IBM products, programming, or services in your country.

Requests for technical information about IBM products should be made to your IBM Authorized Dealer or your IBM Marketing Representative.

IBM may have patents or pending patent applications covering subject matter in this document. The furnishing of this document does not give you any license to these patents. You can send license inquiries, in writing, to the IBM Director of Commercial Relations, IBM Corporation, Purchase, NY 10577.

| Copyright International Business Machines Corporation 1991, 1992. All rights reserved.

Note to US Government users-Documentation related to Restricted rights-Use, duplication, or disclosure is subject to restrictions set

FRONT 2 Notices

References in this publication to IBM products, programs, or services do not imply that IBM intends to make these available in all countries in which IBM operates. Any reference to an IBM product, program or service is not intended to state or imply that only IBM's product, program, or service may be used. Any functionally equivalent product, program, or service that does not infringe any of IBM's intellectual property rights or other legally protectible rights may be used instead of the IBM product, program, or service. Evaluation and verification of operation in conjunction with other products, programs, or services, except those expressly designated by IBM, are the user's responsibility.

IBM may have patents or pending patent applications covering subject matter in this document. The furnishing of this document does not give you any license to these patents. You can send license inquiries, in writing, to the IBM Director of Commercial Relations, IBM Corporation, Purchase, NY 10577.

The following terms, denoted by an asterisk (\*) in this publication, are trademarks of the IBM Corporation in the United States and/or other countries:

| IBM | XGA | Portmaster |
|-----|-----|------------|
|     |     |            |

Table of Contents

|                | Table of Contents                                                             |
|----------------|-------------------------------------------------------------------------------|
| CONTENTS Table | of Contents                                                                   |
| FRONT_1        | Safety Information                                                            |
| FRONT_2        | Notices                                                                       |
| CONTENTS       | Table of Contents                                                             |
| 1.0            | General Checkout                                                              |
| 2.0            | Installed Devices List                                                        |
| 2.1            | If a non-SCSI device is missing from the Devices List                         |
| 2.2            | If a SCSI device is missing from the Devices List                             |
| 2.3            | If both a non-SCSI device and a SCSI device are missing from the Devices List |
| 3.0            | Memory                                                                        |
| 3.1            | Processor Board Matrix                                                        |
| 3.2            | Memory (Type 1 Processor Boards)                                              |
| 3.3            | Finding the Failing Memory                                                    |
| 3.4            | Memory (Type 2 Processor Boards)                                              |
| 3.5            | Finding the Failing Memory                                                    |
| 3.6            | Memory (Type 3 Processor Boards)                                              |
| 3.7            | Finding the Failing Memory                                                    |
| 4.0            | Related Service Procedures                                                    |
| 4.1            | Display Self-Test                                                             |
| 4.2            | Printer Errors                                                                |
| 4.3            | Keyboard Errors                                                               |
| 4.4            | SCSI Device Default Settings                                                  |
| 4.5            | Power Supply Voltages (Model 95)                                              |
| 4.6            | Power Supply Voltages (Model 90)                                              |
| 4.7            | System Error Log                                                              |
| 4.8            | Undetermined Problem                                                          |
| 5.0            | Symptom-to-FRU Index                                                          |
| 5.1            | POST and Diagnostics                                                          |
| 5.2            | Using the Index                                                               |
| 5.3            | No-Beep Symptoms                                                              |
| 5.4            | Beep Symptoms                                                                 |
| 5.5            | SCSI Tape Drive Symptoms                                                      |
| 5.6            | Miscellaneous Symptoms                                                        |
| 5.7            | Numeric Error Codes                                                           |
| 5.8            | IML and IPL Errors                                                            |
| 6.0            | Using the Parts Catalog                                                       |
| 6.1            | Example Parts List                                                            |
| 6.2            | Model 90 Overview                                                             |
| 6.3            | Model 90 Parts                                                                |
| 6.4            | Model 95 Overview                                                             |
| 6.5            | Model 95 Parts                                                                |
| 7.0            | Common Parts                                                                  |
| 7.1            | Power Cords                                                                   |
|                |                                                                               |

#### 1.0 General Checkout

The diagnostic tests are intended to test only IBM (\*) marketed products. Non-IBM marketed products, prototype cards, or modified options can give false errors and invalid system responses.

Before You Use This Pamphlet: The Model 90 and the Model 95 systems are complex. The Hardware Maintenance Service is written based on the assumption that you have first familiarized yourself with the background information in the model-specific Hardware Maintenance Reference pamphlet.

## Running Automatic Configuration

Warning: Running Automatic Configuration may alter customized configuration settings. Note the current settings using  ${\tt View}$ configuration. If the configuration was customized, restore it to the customized settings after service is complete.

Memory-Address Conflicts: For information on this subject, see "Resolving Memory-Address Conflicts" in the Hardware Maintenance Reference pamphlet.

Diagnosing Combined FRUs: If an adapter or device consists of more than one FRU, an error code may be caused by any of the FRUs. Before you replace the adapter or device, remove the FRUs, one by one, to see if the symptoms change.

If you are instructed to replace to replace either the processor board or the system board, and the first board that you replace does not correct the problem, then replace the other board (processor or system) and reinstall the original board.

<u>Using Error Codes</u>: Use the first error code presented on the screen to diagnose the failure. If multiple error codes are presented, diagnose them in the order that they are presented (the multiple errors might be false errors).

If there is not an error code on the screen, see if the error symptom is listed in the Symptom-to-FRU Index. On the Model 95, if there is not an  $\alpha$ error code displayed on the screen, check to see if there is one displayed on the information panel.

 $\underline{\text{Check Point (CP) Codes (Model 95)}} \colon \quad \text{Codes beginning with "CP" displayed on}$ the information panel indicate system status during POST. The CP codes vary with the level of microcode installed and the type of processor board installed. CP codes are not error codes and they do not indicate hardware failures. If the system detects an error, the CP code will change to a POST error code.

If there is a CP code on the information panel, the display is blank, and the system appears to have a hang condition, the display might be defective. The system might be waiting for information to be entered (for example a password).

### Erasing the Power-On Password

- Power-off the system.
   Move the override jumper J10 (Model 90) or J16 (Model 95), to connect the center pin and the pin on the opposite end of the connector.
- Power-on the system to erase the password. Leave the jumper in the new position until the next time you need to erase the password.

System Diskettes and Diagnostic Tests: Run the diagnostic tests from the System Partition on the hard disk drive. If the hard disk drive is not operational, run the tests from the System Diskettes (Reference and diagnostic). There are three types of Reference Diskettes and three types of Diagnostic Diskettes. The diskettes are labeled for the type of processor board (type 1, 2 or 3) that they support. (Before using the System Diskettes, determine which type of processor board is installed in the system you are servicing.) See "Processor Board Matrix" in topic 3.1 for more information.

+---+ 1001

- Power-off the system and all external devices.
- Verify the power-on password is inactive.

- Check all cables and power cords.
- Make sure there are no diskettes in the drives.
- Power-on all external devices.
- Power-on the system.

#### Notes:

- If you get a POST error code, press the pause key (while the error code is on the screen). Write down any error codes that are displayed, then press F1 to continue.
- If the system hangs with a POST error presented, or if the system starts up in BASIC, go to "Symptom-to-FRU Index" in topic 5.0.
- Check for the following responses:
  - 1. One or two short beeps.
  - 2. Readable instructions or the Main Menu.

```
DID YOU RECEIVE THE CORRECT RESPONSES?
Yes No
    - |
    002
     +---+
    Go to "Symptom-to-FRU Index" in topic 5.0.
 ł
003
+---+
ARE ANY EXTERNAL SCSI DEVICES ATTACHED TO THE SYSTEM?
Yes No
     - |
    +---+
    004
    +---+
    Go to Step 007.
 - !
005
DID THE POWER-ON LIGHT ON ALL OF THE EXTERNAL DEVICES COME ON?
Yes No
    - 1
    +---+
   |006|
    Go to the external devices service pamphlet.
 -
007
DID YOU RECEIVE A POST ERROR CODE?
Yes No
     - 1
     +---+
    |008|
     Note: If the system you are servicing has a 50-MHz type 3 processor
            board installed (submodel code 28 or 29), go to "System Error
            Log" in topic 4.7.
    Go to Step 016.
+---+
|009|
IS THE FIRST POST ERROR CODE WITHIN THE RANGE OF 0208XXXX 1901 TO 0247XXXX
IMPORTANT: If your error code is not in the range or if it is not
followed by a 1901, answer No.
Yes No
     - |
    +---+
    |010|
    Go to Step 016.
|011|
```

+---+

- Restart the system and verify that the "Enable" and "Disable" settings are correct. (For more information, go to "SCSI Device Default Settings" in topic 4.4.) If you receive a warning on the screen regarding the "Keep" and "Remove" settings, follow the instructions on the screen before continuing.

```
DID YOU HAVE TO CORRECT ANY OF THE ENABLE AND DISABLE SETTINGS?
```

```
Yes No
    - 1
    +---+
    |012|
    +---+
    Go to "Symptom-to-FRU Index" in topic 5.0. Before you replace any
    SCSI devices, verify there are no duplicate SCSI ID settings.
-
|013|
- Restart the system.
DID THE POST ERROR REMAIN?
Yes No
     - |
    +---+
    014
    +---+
    Continue with Step 016.
-
|015|
Go to "Symptom-to-FRU Index" in topic 5.0.
```

+---+ |016|

- Press Ctrl+Alt+Del. When the cursor moves to the upper right, press Ctrl+Alt+Ins and check for the following responses:
  - 1. One or two short beeps.
  - 2. Readable instructions or the Main Menu.

## DID YOU RECEIVE THE CORRECT RESPONSES?

| diagnostics from the System of the System of the System

- If you are not at the Main Menu, follow the instructions on the screen to advance to the Main Menu, then press Ctrl+A and run system checkout.
- If the test stops and you cannot continue, go to "Undetermined Problem" in topic 4.8.

### Notes:

- If the system has incorrect keyboard responses, go to "Keyboard Errors" in topic 4.3.
- 2. If the printer has incorrect responses, go to "Printer Errors" in topic 4.2.
- 3. If the information panel has missing or distorted digits, go to "Symptom-to-FRU Index" in topic 5.0.
- 4. If the display has problems such as jittering, rolling, shifting, changing colors, or being out-of-focus, go to "Display Self-Test" in topic 4.1.
- 5. If a minimum of 896KB of memory is not active, the diagnostic tests cannot be loaded.

## IS THE LIST OF INSTALLED DEVICES CORRECT?

Note: Video Memory, 487SX (option), and 256KB processor board cache will not be listed.

Note: If the test stops and the system hangs, replace the last device being tested.

Follow the action described on the screen. If that does not correct the problem, go to "Symptom-to-FRU Index" in topic 5.0.

Note: Defective memory might be disabled. If you replace memory, run the memory diagnostic test to enable the replacement memory.

-----

(  $\mbox{\scriptsize \star}\,)$  Trademark of the IBM Corporation.

Installed Devices List

#### 2.0 Installed Devices List

At the start of the diagnostic tests, the Devices List is displayed. Normally, all adapters and devices installed in the system appear on the list.

If an adapter or device that appears on the list  $is\ not$  installed in the system, use the procedure in "Undetermined Problem" in topic 4.8 to find the problem.

If an adapter or device that is installed in the system does not appear on the list, you have one of the following conditions:

- The DGS files for the missing device are not loaded onto the System Partition (run **Copy an option diskette** using the option diskette).
- An unrecognizable adapter is installed.
- The missing device is defective or it requires an additional diskette or service manual.
- A defective adapter is causing the device to disappear from the list.

If you are sure that the DGS files are loaded and all the options are supported, note which type of device (SCSI or non-SCSI) is missing from the Devices List, then continue.

#### Subtopics

- 2.1 If a non-SCSI device is missing from the Devices List
- 2.2 If a SCSI device is missing from the Devices List
- 2.3 If both a non-SCSI device and a SCSI device are missing from the Devices List

If a non-SCSI device is missing from the Devices List

2.1 If a non-SCSI device is missing from the Devices List

Replace the missing device.

If more than one non-SCSI device is missing, isolate them one at a time until you find the device causing the failure.

Note: If the number of diskette drives shown on the list is incorrect, an error can occur during the tests. If this is the case, restart the system, select View Configuration from the Set Configuration menu and verify that the drive information is correct, then continue testing.

## IBM PS/2 Model 90 XP 486 and 95 XP 486 HMS If a SCSI device is missing from the Devices List

2.2 If a SCSI device is missing from the Devices List

The SCSI adapter supporting the missing device might be defective. If more than one SCSI adapter is installed, isolate each *chain* of devices one at a time.

- Power-off the system and disconnect any internal and external SCSI devices from the SCSI adapter (except default drive 6).
- 2. Install the terminator onto the SCSI adapter (some SCSI adapters have both an internal and an external terminator).

Note: For information on terminating SCSI adapters, see "SCSI Adapter Terminators" in the  ${\it Hardware Maintenance Reference}$  pamphlet.

- 3. Power-on the system and run **Automatic Configuration**. If the SCSI adapter is not on the Devices List in Advanced Diagnostics, it is defective. If the SCSI adapter is on the list, run the adapter diagnostic tests.
- 4. If the SCSI adapter fails the tests, replace it. If the SCSI adapter passes the tests, a different adapter or device might be defective.
- 5. Reconnect all the devices to the adapter, then install or remove the terminator on the SCSI adapter as it was before service.
- 6. Use the procedure in "Undetermined Problem" in topic 4.8 to find the problem.

If both a non-SCSI device and a SCSI device are missing from the Devices List

2.3 If both a non-SCSI device and a SCSI device are missing from the Devices List

Use the procedure in "Undetermined Problem" in topic 4.8 to find the problem.

## 3.0 Memory

Before continuing with the Memory section, you need to know what type of processor board (type 1, 2 or 3) is installed in the system. Use any of the following methods under "Processor Board Matrix" to determine which one is installed (and which System Diskettes are supported). Then, continue with the appropriate memory section (either type 1, 2, or 3).

### Subtopics

- 3.1 Processor Board Matrix
- 3.2 Memory (Type 1 Processor Boards)
- 3.3 Finding the Failing Memory
- 3.4 Memory (Type 2 Processor Boards)
- 3.5 Finding the Failing Memory
- 3.6 Memory (Type 3 Processor Boards)
- 3.7 Finding the Failing Memory

## IBM PS/2 Model 90 XP 486 and 95 XP 486 HMS Processor Board Matrix

## 3.1 Processor Board Matrix

Go to the Diagnostic Main Menu and select **Display revision levels** (you might have to select **More utilities** first). Note the submodel code displayed on the screen. (The customer can use this screen to tell you the submodel code.)

Read the FRU number printed near the card-edge of the processor board.

Look for a second label (marked P1 - P9) to the right of the front serial number of the system. The second label indicates that the processor board has been upgraded.

The following table converts the submodel code, FRU number, or the second label to the processor board type.

| Mod 90 Code | Mod 95 Code                                                    | Processor<br>Board FRU<br>Number and<br>Description                                                                              | 2nd Label                                                        | Proc Board  <br>  Type |
|-------------|----------------------------------------------------------------|----------------------------------------------------------------------------------------------------|------------------------------------------------------------------|------------------------|
| 2F          | 2E<br>14<br>16<br>2A<br>2C<br>58<br>5A(1)<br>40<br>5C(2)<br>28 | 92F0049<br>486SX 20<br>64F0201 486<br>25<br>64F0198 486<br>33<br>92F0048 486<br>50<br>92F0065<br>487SX 20<br>92F0079<br>486SX 25 | <br>  P1<br>  P2<br>  P3<br>  P4<br>  P5<br>  P6<br>  P7<br>  P8 | 1                      |
|             |                                                                | 92F0079<br>486SX 25(1)<br>92F0161<br>486DX2 25/50<br>92F0079 486<br>25/50(2)<br>57F1597 486<br>50                                |                                                                  |                        |

- (1) Also has a 487SX processor (FRU 92F0100).
- (2) Also has a 486 overdrive processor (ODP) (FRU 92F0147).

## IBM PS/2 Model 90 XP 486 and 95 XP 486 HMS Memory (Type 1 Processor Boards)

3.2 Memory (Type 1 Processor Boards)

#### Notes:

- Only interleaved memory configurations are supported. The system memory-module kits operate in pairs. Each pair must be the same memory size, speed, and type.
- 2. On the Model 90, the pairs are J1 & J3, J2 & J4, on each riser card.
- 3. On the Model 95, the pairs are Al & Bl, A2 & B2, A3 & B3, A4 & B4, on the system board.
- Only parity (70ns, 80ns and 85ns) kits are supported. Minimum operating requirement is one pair of 1MB kits. Total system memory capacity is 64MB.
- 5. Running customer diagnostic tests will deallocate defective memory. After you replace defective memory, run the memory diagnostic test to enable the replacement memory. Then, restart the system and rerun the same test to validate the installed memory-module kits.

Run the advanced-memory diagnostic test. If the test does not indicate which memory-module kit failed, or if the system hangs, try running the test from the System Diskettes. If you still cannot identify which memory-module kit failed, continue with the following procedure.

Note: If a screen message appears asking if you have replaced a specific memory module kit, suspect that it is the failing kit.

## IBM PS/2 Model 90 XP 486 and 95 XP 486 HMS Finding the Failing Memory

## 3.3 Finding the Failing Memory

Using a known-good kit, exchange each kit, one at a time (within each matched pair), and repeat the memory diagnostic test until you find the defective kit. Replace *only* the defective kit. If the kits are not the problem, suspect the riser card (model 90), then the processor board.

## IBM PS/2 Model 90 XP 486 and 95 XP 486 HMS Memory (Type 2 Processor Boards)

3.4 Memory (Type 2 Processor Boards)

#### Notes:

- Interleaved and noninterleaved memory configurations are supported. If the kits are installed in pairs of the same memory size, speed, and type, the kits will run in interleaved mode. Any other configuration is supported, but will run in noninterleaved mode.
- 2. On the Model 90, the pairs are J1 & J3, J2 & J4, on each riser card.
- 3. On the Model 95, the pairs are Al & Bl, A2 & B2, A3 & B3, A4 & B4, on the system board.
- 4. Only parity (70ns and 80ns) kits are supported. Minimum operating requirement is one 2MB kit. Total system memory capacity is 64 MB.
- 5. Running customer diagnostic tests will deallocate defective memory. After you replace defective memory, run the memory diagnostic test to enable the replacement memory. Then, restart the system and rerun the same test to validate the installed memory-module kits.

Run the advanced-memory diagnostic test. If the test does not indicate which memory-module kit failed, or if the system hangs, try running the test from the System Diskettes. If you still cannot identify which memory-module kit failed, continue with the following procedure.

Note: If a screen message appears asking if you have replaced a specific memory module kit, suspect that it is the failing kit.

## IBM PS/2 Model 90 XP 486 and 95 XP 486 HMS Finding the Failing Memory

## 3.5 Finding the Failing Memory

Using a known-good kit, exchange each kit, one at a time (within each matched pair), and repeat the memory diagnostic test until you find the defective kit. Replace *only* the defective kits. If the kits are not the problem, suspect the riser card (model 90), then the processor board.

Note: If the kits are installed in a noninterleaved configuration, you can remove and replace them in any order.

## IBM PS/2 Model 90 XP 486 and 95 XP 486 HMS Memory (Type 3 Processor Boards)

3.6 Memory (Type 3 Processor Boards)

#### Notes:

- 1. Only interleaved memory configurations are supported. The system memory-module kits operate in pairs. Each pair must be the same memory size, speed, and type.
- 2. On the Model 90, the pairs are J1 & J3, J2 & J4, on each riser card.
- 3. On the Model 95, the pairs are Al & Bl, A2 & B2, A3 & B3, A4 & B4, on the system board.
- 4. Parity (70ns, 80ns, and 85ns) or Error Correction Capability (ECC) (70ns) kits are supported (but not a combination of both). Minimum operating requirement is one pair of 4MB ECC kits or one pair of 1MB parity kits. Total system memory capacity is 64MB.
- 5. Running either customer or advanced diagnostics will deallocate defective memory. After you replace defective memory, run the memory diagnostic test to enable the replacement memory. Then, restart the system and rerun the same test to validate the installed memory-module kits.

Run the advanced-memory diagnostic test. If the test does not indicate which memory-module kit failed, or if the system hangs, try running the test from the System Diskettes. If you still cannot identify which memory-module kit failed, continue with the following procedure.

Note: If a screen message appears asking if you have replaced a specific memory module kit, suspect that it is the failing kit.

## IBM PS/2 Model 90 XP 486 and 95 XP 486 HMS Finding the Failing Memory

## 3.7 Finding the Failing Memory

Using a known-good kit, exchange each kit, one at a time (within each matched pair), and repeat the memory diagnostic test until you find the defective kit. Replace *only* the defective kits. If the kits are not the problem, suspect the riser card (model 90), then the processor board.

Related Service Procedures

## 4.0 Related Service Procedures

You are here because you were sent here from another area of this pamphlet, or you want information on the following:  $\frac{1}{2} \left( \frac{1}{2} \right) = \frac{1}{2} \left( \frac{1}{2} \right) \left( \frac{1}{2} \right) \left($ 

Display Self-Test
Printer Errors
Keyboard Errors
SCSI Device Default Settings
Power Supply Voltages
System Error Log
Undetermined Problems.

## Subtopics

- 4.1 Display Self-Test
- 4.2 Printer Errors
- 4.3 Keyboard Errors
- 4.4 SCSI Device Default Settings
- 4.5 Power Supply Voltages (Model 95)
- 4.6 Power Supply Voltages (Model 90)
- 4.7 System Error Log
- 4.8 Undetermined Problem

## IBM PS/2 Model 90 XP 486 and 95 XP 486 HMS Display Self-Test

## 4.1 Display Self-Test

Note: For additional information about displays, see "Miscellaneous System-Related Information" in the Hardware Maintenance Reference

- 1. Power-off the system unit and display.
- 2. Disconnect the display signal cable.
- Power-on the display.
   Turn the contrast to its maximum position.
- 5. Turn the brightness control to the center detent position.

The screen should be white with a black margin, as described below (shading may occur near the edges).

**8503, 8512, 8513, 8514, 8515:** 2--20 mm (0.08--0.79 in.) wide on one or both sides.

**8506:** 2-50 mm (0.08-1.97 in.) wide on the top, or bottom, or both. **8507, 8508:** 2-20 mm (0.08-0.79 in.) wide on the top, or bottom, or both.

If the screen does not meet the test specifications, replace the display. If it meets the test specifications, replace the display adapter.

Note: Certain adapter failures can cause video problems. Before replacing FRUs, remove any option adapters to see if the problem disappears.

### IBM PS/2 Model 90 XP 486 and 95 XP 486 HMS Printer Errors

## 4.2 Printer Errors

- 1. Make sure the printer is properly connected and powered-on. 2. Run the printer self-test.

If the printer self-test does not run correctly, the problem is in the printer. Refer to the printer service manual.

If the printer self-test runs correctly, install a wrap plug on the parallel port and run the advanced diagnostic tests to determine which FRU failed.

If the advanced diagnostic tests do not detect a failure, replace the printer cable. If the problem remains, replace the system board.

## IBM PS/2 Model 90 XP 486 and 95 XP 486 HMS Keyboard Errors

## 4.3 Keyboard Errors

- 1. Power-off the system.
- 2. Disconnect the cable from the keyboard.
- 3. Power-on the system and check the connector for the voltages shown. All voltages are  $\pm\ 5\%\,.$

PICTURE 2

If the voltages are correct, replace the keyboard.

If the voltages are not correct, suspect the keyboard cable, then the system board.

### IBM PS/2 Model 90 XP 486 and 95 XP 486 HMS SCSI Device Default Settings

#### 4.4 SCSI Device Default Settings

You are here with a 000174XX error or you want to check the settings (defective devices can also cause incorrect settings).

The optional settings are intended to let the user share devices (usually external) between systems without having to reconfigure the system each time the device is moved. The settings apply to SCSI Presence Error Reporting devices (such as SCSI tape drives and CD-ROM drives, and on some systems, hard disk drives). After a device is in the configuration table, the default settings are "Enable" and "Keep." The only way to remove the device from the configuration table is to manually remove it by changing the settings. Running automatic configuration will not remove it from the configuration.

Enable and Disable Settings: If the user plans to leave the device turned off, or share the device periodically between different systems, that device should be set to "Disabled" (on the systems that will share the device). When disabled, the drive will remain in the configuration but POST will not report a configuration error when the device is removed. For example, before the user temporarily removes a SCSI tape drive, the setting should be changed to "Disabled." When the device is reinstalled and the user no longer chooses to share the device, the setting should be changed back to "Enabled."

Changing the Settings: To change the settings, do the following:

Select **Set and View SCSI device configuration** from the Set configuration menu.

Select the appropriate device on the list.

Press F6 to change the settings.

Press F10 to save the changes (in configuration).

## IBM PS/2 Model 90 XP 486 and 95 XP 486 HMS Power Supply Voltages (Model 95)

4.5 Power Supply Voltages (Model 95)

Disconnect the system board, diskette drives, and hard disk drives power supply connectors. While shorting pins 1 and 2 together, read the voltages on the other pins. If the voltages are incorrect, replace the power supply.

| -Lead<br>  Pin | +Lead<br>  Pin | V dc<br>  Minimum | V dc<br>  Maximum |  |
|----------------|----------------|-------------------|-------------------|--|
|                | İ              |                   | İ                 |  |
| <del> </del> 5 | 3              | +3.7              | + 6.2             |  |
| ¦ 5            | 4              | +9.0              | +15.0             |  |
| ¦ 5            | 7              | - 9.0             | - 15.0            |  |
| ¦ В            | D              | +3.7              | + 6.2             |  |
| ¦ В            | A              | +9.0              | +15.0             |  |
|                |                |                   |                   |  |
| +              |                |                   |                   |  |

### PICTURE 3

There are two systems fans: one in the power supply and one on the access cover. If the power supply fan does not work, replace the power supply. If you suspect that the access cover fan does not work, do the following:

- 1. Check for 12 V dc  $(\pm 1.4 \text{ V dc})$  at the two fan cable pins on the base.
  - If the voltage is not correct, go to step 2. If the voltage is correct, check for 1300 ohms ( $\pm 10\%$ ) resistance between the fan terminals. If the resistance is incorrect, replace the fan. If the resistance is correct, check the spring clip connections. If the connections are good, there is not a fan problem.
- 2. Unplug the fan cable from J28 on the system board and check the cable for continuity.

If the cable has continuity, replace the system board. If the cable does not have continuity, replace it.

Power Supply Voltages (Model 90)

4.6 Power Supply Voltages (Model 90)

Check the voltages with connectors  $\mbox{P1}$  and  $\mbox{P2}$  plugged into the system board.

### Connector P2:

| -I | Lead<br>Pin | +Lead<br>  Pin | V dc<br>  Minimum | V dc<br>  Maximum | <br> <br> <br>      |
|----|-------------|----------------|-------------------|-------------------|---------------------|
|    | 2           | 1              | <br>  -11.5<br>   | -12.6             | <br> <br> <br> <br> |

## Connectors P1, P3, P4:

| -Lead<br>  Pin | +Lead<br>  Pin             | V dc<br>  Minimum                      | V dc<br>  Maximum                        | +<br> <br> <br> ! |
|----------------|----------------------------|----------------------------------------|------------------------------------------|-------------------|
| 1              | 2-7<br>  8,9<br>  D<br>  A | + 4.8<br>  +11.5<br>  + 4.8<br>  +11.5 | + 5.25<br>  +12.6<br>  + 5.25<br>  +12.6 |                   |

## PICTURE 4

There are two systems fans: one in the power supply and one on the base. If the power supply fan does not work, replace the power supply. If the base fan does not work, replace the fan.

## IBM PS/2 Model 90 XP 486 and 95 XP 486 HMS System Error Log

## 4.7 System Error Log

If the system you are servicing has a 50-MHz processor board installed (type 3) (submodel code 28 or 29), the system maintains an error log.

#### Notes:

- If you are not familiar with the error log, refer to the detailed information under "System Error Log" in the Hardware Maintenance Reference pamphlet.
- 2. After service, clear any noninformational errors from the error log.

 $\underline{\text{Viewing the Error Log:}}$  Go to the Main Menu, select **More utilities**, then select **Display system error log**. Follow the instructions on the screen. Read the error log to see if any errors are stored. Use that information to help determine what is causing the failure.

If you cannot find the problem using the error  $\log$ , run diagnostics, if you have not already done so.

## IBM PS/2 Model 90 XP 486 and 95 XP 486 HMS Undetermined Problem

#### 4.8 Undetermined Problem

You are here because the diagnostic tests did not identify which adapter or device failed, the Devices List is incorrect or the system is inoperative. Follow the isolation procedure below (do not isolate FRUs that are known to be good).

If the power-on light is not on, verify (with power off) that the voltage-select switch is in the correct position (Model 95). Then check the power supply voltages. If the voltages are not correct, replace the power supply. If the voltages and switch setting are correct, do the following:

- 1. Power-off the system.
- Remove or disconnect the following (one at a time) until you find the failure (power-on the system and reconfigure each time).

Note: Minimum operating requirements are one pair of 1MB parity kits (Types 1 and 3 processor board), one 2MB parity kit (Type 2 processor board), the processor board, and the default drive.

Any external devices
Surge suppressor device (on the system)
Modem, printer, mouse, or non-IBM devices
Any adapter (not the Processor Board)
256KB Processor Board Cache Option
Drives
Memory-Module Kits
Memory-Riser Card (Model 90).

Power-on the system. If the problem remains, suspect the processor board, system board, then the power supply, in that order.

## IBM PS/2 Model 90 XP 486 and 95 XP 486 HMS Symptom-to-FRU Index

## 5.0 Symptom-to-FRU Index

This index lists error symptoms, error codes, and the possible causes. The most-likely cause is listed first. To diagnose failures, always start with "General Checkout" on page 1; however, you can use this index as a guide to decide which FRUs to bring with you on a service call.

IMPORTANT: Familiarize yourself with all of the following information before you use the index.

### Subtopics

- 5.1 POST and Diagnostics
- 5.2 Using the Index
- 5.3 No-Beep Symptoms
- 5.4 Beep Symptoms 5.5 SCSI Tape Drive Symptoms
- 5.6 Miscellaneous Symptoms
- 5.7 Numeric Error Codes
- 5.8 IML and IPL Errors

## IBM PS/2 Model 90 XP 486 and 95 XP 486 HMS POST and Diagnostics

#### 5.1 POST and Diagnostics

These tests usually identify the failing device, but because of the many dependencies, you can be misled by an error code. It is important to understand that all devices in a SCSI chain depend on an open line of communication on the SCSI data bus. Certain conditions can cause misleading error codes to be presented. For example, a short circuit in the bus arbitration logic, on the processor board, can cause an inability to read from the SCSI adapter. In that case, the error code presented would indicate the SCSI adapter failed when the failure was really on the processor board. If the index does not lead you to the cause of the problem, you might have to remove devices, one at a time, to locate the problem. That procedure is in "Undetermined Problem" in topic 4.8.

Processor Boards with LEDs: The 50-MHz type 3 processor board (submodel code 28 or 29), has two LEDS (one in position CR1 and one in CR2). During POST, CR1 should come on momentarily and CR2 should stay off. If the LEDS work any other way, suspect that the processor board is defective. Use the LEDs to help differentiate between a processor board or a system board failure

<u>Processor Boards without LEDs</u>: If the processor board does not have LEDs and you are instructed to replace either the processor board or the system board, and the first board that you replaced does not correct the problem, then replace the other board and reinstall the original (first) board.

<u>VPD Codes</u>: Each type 3 processor board has a unique vital product data (VPD) code stored in the nonvolital memory on the system board. After you replace a type 3 processor board, run "Automatic configuration" to store the new processor board VPD code in nonvolital memory. If you do not run "Automatic configuration," POST displays a 01299000 error.

Reading Error Messages: Error messages are displayed on the screen as three, four, five, or eight digits. An "X" in an error message can be any number. The shorter POST errors are highlighted in this index. Some digits will represent different information for SCSI errors versus non-SCSI errors.

The following figure shows which digits display the shorter POST errors. The figure also defines additional SCSI information.

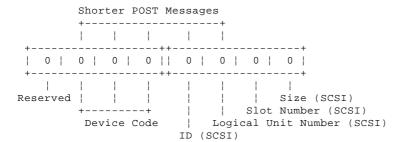

<u>Using the SCSI ID to Help Isolate Failures</u>: Each device on a SCSI chain has a unique SCSI ID. Use the SCSI ID to help pinpoint which device is failing. For example, if diagnostics presents a "U" (size undetermined) as the last digit in the error code, suspect the device that has the SCSI ID indicated in the error code.

Note: Duplicate SCSI ID settings will cause misleading error symptoms or messages.

## IBM PS/2 Model 90 XP 486 and 95 XP 486 HMS Using the Index

## 5.2 Using the Index

You can be sent here (from the MAP) under various conditions. Listed below are instructions for those conditions.

Note: If this index  $does\ not$  solve the problem, go to "Undetermined Problem" in topic 4.8.

 $\underline{\text{System Has an I999XXXX POST Error}}$ : If the POST error code is in the I999XXXX range, go to "IML and IPL Errors" in topic 5.8.

 $\frac{\text{System Has Any Other POST Error}}{\text{range (not I999XXXX) go to "Numeric Error Codes."}} \cdot \text{If the POST error code is any other}$ 

 $\underline{System}$  Starts Up in BASIC: If the system starts up in BASIC, go to "IML and IPL Errors" in topic 5.8.

Warning: Some FRUs are sensitive to Electro-Static Discharge (ESD). See "Handling Electro-Static Discharge Sensitive Devices" in the *Hardware Maintenance Reference* pamphlet for specific ESD instructions.

| Symptom / Error                                                                                                    | FRU / Action                                                                                                    |
|----------------------------------------------------------------------------------------------------|----------------------------------------------------------------------------------------------------|
| (50 MHz type 3 dual-board) No<br>beep, power-on light lights, fan<br>runs, CR1 LED or CR2 LED stays on.                                                                                             | <br>  Processor Board                                                                                                    |
| Power supply appears to fail at power-on, but if you disconnect optional hard disk drives, the problem goes away (load problem).                                                                    | Motor-Start Jumper   Remove the motor-start   jumper from one or more   option drives. (For more   information see   "Motor-Start Jumper" in the   Hardware Maintenance   Reference pamphlet.) |
| No beep, power-on light does not light, and fan does not run. (See "Undetermined Problem" in topic 4.8 before replacing any FRUs.)                                                                  | <br>  <b>Power Supply</b><br>  Processor Board<br>  System Board<br>  Any device or adapter                                                                                                    |
| No beep, fan runs, and a 0002XXXX is displayed. (See "Memory" in topic 3.0 before replacing any FRUs.)                                                                                              | <br>  System Board Memory<br>  Processor Board<br>  System Board                                                                                                    |
| No beep, fan runs, and a 000 <b>1XX</b> XX<br>  is displayed.<br>                                                                                                    | <br>  Processor Board<br>  System Board                                                                                                    |
| No beep, fan runs, power- on light lights, system stops during POST with a message on the display. See "Undetermined Problem" in topic 4.8 before replacing any FRUs.)                              | <br>  System Board<br>  Processor Board<br>                                                                                                    |
| No beep, fan runs, power- on light lights, system stops during POST with no message on the display, or an unreadable display.  (See "Undetermined Problem" in topic 4.8 before replacing any FRUs.) | <br>  <b>Processor Board</b><br>  System Board<br>                                                                                                    |
| No beep, fan runs, power- on light lights, memory may or may not count, and blinking cursor continuously loops.                                                                                     | <br>  Processor Board Cache Option<br>  Processor Board                                                                                                    |
| No beep and system is otherwise<br>  functional<br>                                                                                                    | Switch Assembly (Model 90)<br>  Speaker (Model 95)<br>  Information Panel (Model 95)<br>  System Board                                                                                         |

## 5.4 Beep Symptoms

| +                                                                                                    |                                                                                         |
|----------------------------------------------------------------------------------------------------|-----------------------------------------------------------------------------------------|
| Symptom / Error                                                                                                    | FRU / Action                                                                            |
| Operating system does not work, or the system starts up in BASIC.  (See "IML and IPL Errors" in topic 5.8 before replacing any FRUs.)           | Default Hard Disk Drive                                                                 |
| One long and two   short beeps   (See "Display Self-Test" in   topic 4.1 before replacing any   FRUs.)                                          | Display Adapter (Model 95) Video Memory (Model 90) System Board Processor Board Display |
| One long and one   short beeps   (See "Display Self-Test" in   topic 4.1 before replacing any   FRUs.)                                          | Display Adapter (Model 95) Video Memory (Model 90) System Board                         |
| One or two short beeps and a blank or unreadable display or a blinking cursor (See "Display Self-Test" in topic 4.1 before replacing any FRUs.) | Display Adapter (Model 95) Video Memory (Model 90) System Board Display                 |
| Continuous beep   (See "Undetermined Problem" in   topic 4.8 before replacing any   FRUs.)                                                      | System Board                                                                            |
| Repeating short beeps   (See "Undetermined Problem" in   topic 4.8 before replacing any   FRUs.)                                                | System Board<br>Keyboard (stuck key)                                                    |

# IBM PS/2 Model 90 XP 486 and 95 XP 486 HMS SCSI Tape Drive Symptoms

5.5 SCSI Tape Drive Symptoms

| +                                                                                                    | FRU / Action             |
|----------------------------------------------------------------------------------------------------|--------------------------|
| The tape is automatically ejected<br>  from the drive.<br>                                                   | Tape Cassette<br>  Drive |
| The tape sticks or breaks in the<br>  drive.<br>  (Verify that the tapes used meet<br>  ANSI standard X3B5.) | Tape Cassette            |

| Symptom / Error                                                                                                    | FRU / Action                                                                                                    |
|----------------------------------------------------------------------------------------------------|----------------------------------------------------------------------------------------------------|
| Read / write errors on a 2.88MB diskette drive. (If the drive was just installed, either the system has down-level IML code loaded or that model does not support a 2.88MB drive.) | Use View configuration to determine if the diskette drive is listed as a 2.88MB. If it is not, the latest level Reference Diskette code must be loaded onto the System Partition. |
| Program loads from the hard disk drive, or a non-system or disk error (with the Reference Diskette in drive A).                                                                    | +<br> <br>  <b>Diskette Drive</b><br>  System Board<br>                                                                                                    |
| Information-Panel Display<br>fails (Model 95)                                                                                                    | <br>  Information-Panel Assembly<br>  System Board<br>  Power Supply                                                                                                    |
| Display screen changes colors                                                                                                    | <br>  <b>Display</b><br>  Video Memory (Model 90)<br>  Display Adapter (Model 95)<br>  System Board                                                                               |
| Power-on light does not light and fan runs                                                                                                    | Switch Assembly (Model 90)<br>  Information-Panel (Model 95)<br>  System Board<br>  Power Supply                                                                                  |
| IML image has been updated and the insert-diskette icon appears on display and a I99903XX on the information panel.                                                                | <br>  Verify an operating system<br>  has been loaded onto the<br>  default hard disk drive.<br>                                                                                  |
| Memory count displayed does not match memory installed. (See "Memory" in topic 3.0 before replacing any FRUs.)                                                                     | <br>  System Board Memory<br>  Memory Riser-Card (Model 90)<br> <br>                                                                                                    |
| One or more keys do<br>not work and system<br>is otherwise<br>functional                                                                                                    | <br>  <b>Keyboard</b><br>  Keyboard Cable<br>  System Board<br>                                                                                                    |
| Intermittent Failures (See "Undetermined Problem" in topic 4.8 before replacing any FRUs.)                                                                                         | +<br> <br>  <b>System Fans</b><br>  Any device or adapter<br>                                                                                                    |
| System will not power-off                                                                                                    | Switch Assembly (Model 90)<br>  Information-Panel (Model 95)<br>  System Board<br>  Power Supply                                                                                  |
| Hard Disk LED stays on<br>(Model 90)                                                                                                    | <br>  <b>Hard Disk Drive</b><br>  System Board<br>  Power Supply                                                                                                    |
| Hard Disk LED is not                                                                                                    | +<br> <br>  Switch Assembly                                                                                                    |

# IBM PS/2 Model 90 XP 486 and 95 XP 486 HMS Miscellaneous Symptoms

|                         | Miscellarieous Symptoms |
|-------------------------|-------------------------|
| working and system      | System Board            |
| is otherwise functional |                         |
| (Model 90)              |                         |
|                         |                         |
|                         | ·<br>                   |

| Symptom / Error                                                                                                    | FRU / Action                                                                                     |
|----------------------------------------------------------------------------------------------------|--------------------------------------------------------------------------------------------------|
| 000 <b>102</b> XX, 000 <b>104</b> XX                                                                                                    | System Board<br>  Processor Board                                                                |
| 000103XX<br>(If a 20-MHz board is installed,<br>and the processor is not a 487SX,<br>verify that the jumper is in<br>positions 2 and 3. 487SX is<br>indicated on the processor.)                            | Processor Board<br>  System Board                                                                |
| 000 <b>107</b> XX, 000 <b>110</b> XX (See "Memory" in topic 3.0 before replacing any FRUs.)                                                                                                    | <br>  <b>System Board Memory</b><br>  System Board                                               |
| 000 <b>118</b> XX (Previously detected error. Run advanced diagnostics.)                                                                                                    | <br>  <b>System Board Memory</b><br>  Processor Board                                            |
| 000 <b>119</b> XX                                                                                                    | <br> <br>  2.88MB diskette drive is<br>  installed but not supported.<br>                        |
| 000 <b>120</b> XX                                                                                                    | <br>  <b>System Board</b><br>  Processor Board Cache<br>  Processor Board                        |
| 000 <b>161</b> 01                                                                                                    | <br>  Processor Board<br>  System Board<br>                                                      |
| 000161XX (not listed above)                                                                                                    | <br>  Battery<br>  System Board                                                                  |
| 000 <b>163</b> 01                                                                                                    | <br> <br>  Processor Board                                                                       |
| 000163XX (not listed above) 000164XX, 000165XX 000167XX, 000169XX (If setting configuration does not solve the problem, see "Installed Devices List" in topic 2.0 before replacing any FRUs.)               | <br>  Set Configuration/Features<br>  System Board<br>                                           |
| 000 <b>166</b> XX                                                                                                    | +<br>  Any adapter                                                                               |
| 000 <b>170</b> XX (ASCII console configuration error.)                                                                                                    | <br>  If the serial port is enabled,<br>  verify that the ASCII terminal<br>  has been selected. |
| 000 <b>171</b> XX<br>000 <b>172</b> XX                                                                                                    | +<br>  <b>System Board</b><br>  Processor Board                                                  |
| 000 <b>173</b> XX<br>Configuration data<br>checksum error.                                                                                                    | Settings might be incorrect. Se<br>  "SCSI Device Default Settings" in<br>  topic 4.4.           |
| 000 <b>174</b> XX (If Automatic configuration does not solve the problem, run advanced diagnostics. If you have disconnected a SCSI non-hard disk device, see "SCSI Device Default Settings" in topic 4.4.) | Set Configuration/Features System   Board                                                        |
| 000 <b>179</b> XX (NVRAM Error log might be full.)                                                                                                    | Run advanced diagnostics. If the problem remains, clear the error                                |

# IBM PS/2 Model 90 XP 486 and 95 XP 486 HMS Numeric Error Codes

|                                                                                                    | Numeric Error Codes   log.                                                                                                    |
|----------------------------------------------------------------------------------------------------|----------------------------------------------------------------------------------------------------|
| 000 <b>194</b> XX<br>(not listed above)<br>(See "Memory" in topic 3.0 before<br>replacing any FRUs.)                                                        | <br>  <b>System Board Memory</b><br>  System Board                                                                                 |
| 000 <b>1xx</b> xx<br>(not listed above)                                                                                                    | <br>  Processor Board<br>  System Board<br>                                                                                        |
| 000 <b>201</b> XX (See "Memory" in topic 3.0 before replacing any FRUs.)                                                                                    | <br>  System Board Memory<br>  System Board                                                                                        |
| 000 <b>20X</b> XX<br>(See "Memory" in topic 3.0 before replacing any FRUs.)                                                                                 | <br>  System Board Memory<br>  Processor Board                                                                                     |
| 000 <b>210</b> XX, 000 <b>211</b> XX (See "Memory" in topic 3.0 before replacing memory.)                                                                   | Processor Board<br>  System Board Memory<br>  System Board                                                                         |
| 000214XX, 000215XX, 000216XX,<br>000217XX, 000225XX, 000226XX,<br>000235XX, 000240XX, 000241XX<br>(See "Memory" in topic 3.0 before<br>replacing any FRUs.) | System Board Memory<br>  System Board<br>  Processor Board                                                                         |
| 000 <b>243</b> 00, 000 <b>244</b> 00                                                                                                    | <br>  Processor Board<br>                                                                                                    |
| 000245XX, 000246XX, (See "Memory" in topic 3.0 before replacing any FRUs.)                                                                                  | <br>  System Board Memory<br>  System Board<br>  Processor Board                                                                   |
| 000 <b>247</b> 00                                                                                                    | <br>                                                                                                    |
| 000 <b>252</b> 00                                                                                                    | <br>                                                                                                    |
| 000 <b>253</b> XX, 000 <b>254</b> XX                                                                                                    | Processor Board Cache<br>  (if removable)<br>  Processor Board                                                                     |
| 000 <b>255</b> XX<br>(See "Memory" in topic 3.0 before replacing any FRUs.)                                                                                 | <br>  System Board Memory<br>  System Board                                                                                        |
| 000 <b>290</b> 00 (Unsupported memory combination detected. See "Memory" in topic 3.0 for more information.)                                                | Correct the unsupported combination of ECC and parity memory modules. Run Automatic Configuration then rerun advanced diagnostics. |
| 000 <b>291</b> XX, 000 <b>292</b> XX, 000 <b>293</b> XX, 000 <b>294</b> 00, (Checksum value mismatch.)                                                      | <br>                                                                                                    |
| 000 <b>295</b> XX, 000 <b>296</b> XX (Check for an unsupported memory configuration or memory modules. See "Memory" in topic 3.0 for more information.)     | +<br> <br>  System Board Memory<br> <br>                                                                                           |

Numeric Error Codes

| 000 <b>298</b> 00 (Checksum value mismatch.)                            | <br>  System Board Memory<br>  Run Automatic Configuration<br>  and rerun advanced<br>  diagnostics. |
|-------------------------------------------------------------------------|----------------------------------------------------------------------------------------------------|
| 0002XXXX (not listed above)                                             | <br>  <b>System Board Memory</b><br>  System Board                                                   |
| 000 <b>30x</b> xx                                                       | <br>  <b>Keyboard</b><br>  Keyboard Cable<br>  System Board                                          |
| 000 <b>401</b> XX                                                       | +<br>  System Board                                                                                  |
| 000 <b>601</b> XX                                                       | <br>  <b>Diskette Drive</b><br>  System Board                                                        |
| 000 <b>602</b> XX                                                       | +<br>  Defective Diskette                                                                            |
| 000 <b>604</b> XX (Check for an unsupported diskette drive.)            | <br>  Diskette Drive                                                                                 |
| 000 <b>6xx</b> XX (not listed above)                                    | <br>  <b>Diskette Drive</b><br>  System Board<br>                                                    |
| 000 <b>7xx</b> xx                                                       | <br>  Processor Board<br>  (Math Coprocessor)                                                        |
| 00 <b>1102</b> XX, 00 <b>1106</b> XX                                    | <br>  <b>System Board</b><br>  Any serial device<br>                                                 |
| 00 <b>1107</b> XX                                                       | <br>  Communications Cable<br>  System Board                                                         |
| 001108xx, 001109xx                                                      | +                                                                                                    |
| 0011xxxx<br>(not listed above)                                          | +<br>  System Board<br>                                                                              |
| 00 <b>12xx</b> xx                                                       | <br>  <b>Dual Async Adapter/A</b><br>  Any serial device                                             |
| 00 <b>1207</b> XX                                                       | +                                                                                                    |
| 00 <b>1208</b> XX, 00 <b>1209</b> XX                                    | <br>  Dual Async Adapter/A<br>  Any serial device                                                    |
| 00 <b>12XX</b> XXX (not listed above)                                   | <br>  <b>Dual Async Adapter/A</b><br>  System Board                                                  |
| 0014XXXX (See "Printer Errors" in topic 4.2 before replacing any FRUs.) | <br>  <b>Printer</b><br>  System Board<br>                                                           |

# IBM PS/2 Model 90 XP 486 and 95 XP 486 HMS Numeric Error Codes

| Numeric Error Codes                                                                          |                                                                                       |  |
|----------------------------------------------------------------------------------------------|---------------------------------------------------------------------------------------|--|
| 00 <b>24xx</b> xx                                                                            | <br>  System Board<br>  Display Adapter<br>  Display                                  |  |
| 00 <b>4611</b> XX, 00 <b>4630</b> XX                                                         | <br>  Multiport/2 Interface Board<br>  Multiport/2 Adapter                            |  |
| 00 <b>4612</b> XX, 00 <b>4613</b> XX, 00 <b>4640</b> XX, 00 <b>4641</b> XX                   | <br>  Memory Module Package<br>  Multiport/2 Adapter                                  |  |
| 00 <b>4650</b> XX                                                                            | +<br> <br>  Multiport Interface Cable<br>                                             |  |
| 00 <b>46xx</b> xx                                                                            | Multiport/2 Adapter<br>  Multiport/2 Interface Board<br>  Memory Module Package       |  |
| 00 <b>75XX</b> XX<br>(See "Display Self-Test" in<br>topic 4.1 before replacing any<br>FRUs.) | Display Adapter (Model 95)<br>  System Board<br>  Video Memory<br>  Display           |  |
| 00 <b>86XX</b> XX                                                                            | <br>  System Board<br>  Pointing Device                                               |  |
| 00 <b>96xx</b> xx                                                                            | SCSI Adapter (with cache)<br>  Processor Board<br>  Any SCSI Device<br>  System Board |  |
| 010002xx, 010006xx                                                                           | <br>  Multiprotocol Adapter/A<br>  Any serial device                                  |  |
| 0 <b>10007</b> XX                                                                            | +                                                                                     |  |
| 010008xx, 010009xx                                                                           | +                                                                                     |  |
| 010102XX, 010106XX, 010108XX, 010109XX                                                       | Modem Adapter/A<br>  System Board<br>  Any serial device                              |  |
| 0 <b>101xx</b> xx                                                                            | Modem Adapter/A<br>  System Board                                                     |  |
| 0 <b>107XX</b> XX                                                                            |                                                                                       |  |
| 0100XXXX (not listed above)                                                                  | Multiprotocol Adapter/A<br>  System Board                                             |  |
| 0 <b>112XX</b> XX                                                                            | +<br>                                                                                 |  |

# IBM PS/2 Model 90 XP 486 and 95 XP 486 HMS Numeric Error Codes

|                                                                                                    | Numeric Error Codes                                                 |
|----------------------------------------------------------------------------------------------------|---------------------------------------------------------------------|
|                                                                                                    | Any SCSI Device<br>  System Board                                   |
|                                                                                                    | <br>+                                                               |
| 01291XXX, 012940XX, 012950XX                                                                                             | <br>  Processor Board<br>!                                          |
| 012917XX<br>(If a 20-MHz board is installed, and the processor is a 487SX, verify that the jumper is in                  | <br>                                                                |
| positions 1 and 2.) (487SX is indicated on the processor.)                                                               | <br>                                                                |
| 012944xx                                                                                                    | +                                                                   |
| (A hardware default interrupt has occurred.)                                                                             | Restart the system and run advanced diagnostics                     |
| 01290XXX (not listed above)                                                                                              | Processor Board Cache Option<br>  Processor Board<br>  System Board |
|                                                                                                    | !<br>!                                                              |
| 0129X300 (Busmaster arbitration error. If more than one is installed, remove them one at a time to isolate the failure.) |                                                                     |
| 0 <b>141xx</b> xx                                                                                                    |                                                                     |
|                                                                                                    | Realtime Interface<br>  Coprocessor<br>  Adapter/A                  |
| 0 <b>147xx</b> xx, 0 <b>148xx</b> xx                                                                                     | +                                                                   |
|                                                                                                    | Video-Memory Module<br>  System Board<br>                           |
| 0 <b>152XX</b> XX                                                                                                    | XGA(*) Display Adapter/A<br>  Video-Memory Module<br>  System Board |
| 0 <b>164xx</b> xx                                                                                                    | 120MB Internal Tape Drive<br>  Diskette Cable<br>  System Board     |
| 0 <b>165xx</b> xx                                                                                                    | +                                                                   |
|                                                                                                    | 6157 Streaming-Tape Drive<br>  6157 Tape-Attachment Adapter         |
| 0166XXXX, 0167XXXX<br>(For diagnostic                                                                                    | <br> <br>  Token-Ring Network                                       |
| information refer<br>to the Token-Ring<br>Network Adapter/A<br>service Information.)                                     | Adapter/A<br>  System Board<br>                                     |
| 0 <b>185xx</b> xx                                                                                                    | +                                                                   |
|                                                                                                    | DBCS Japanese Display<br>  Adapter/A<br>  System Board              |
| 0 <b>200xx</b> xx                                                                                                    | +                                                                   |
|                                                                                                    | Image Adapter/A<br>  Video-Memory Module<br>  System Board          |
| 0 <b>208xx</b> xx                                                                                                    | <u>+</u>                                                            |
|                                                                                                    | Any SCSI Device                                                     |
| (Verify there are<br>no duplicate SCSI<br>ID settings or invalid<br>Enable and Disable                                   |                                                                     |

Numeric Error Codes

(  $\mbox{\scriptsize \star}\,)$   $\,$  Trademark of the IBM Corporation.

| +  Symptom / Error                                                                                                    | FRU / Action                                                                                                    |
|----------------------------------------------------------------------------------------------------|----------------------------------------------------------------------------------------------------|
| 0210XXXA<br>  0210XXXB<br>  0210XXXC<br>  0210XXXD<br>  0210XXXE<br>  0210XXXF<br>  0210XXXH<br>  0210XXXU<br>  (If the failing device is an external device, go to the external devices service pamphlet.) | SCSI Hard Disk Drive (60MB) SCSI Hard Disk Drive (80MB) SCSI Hard Disk Drive (120MB) SCSI Hard Disk Drive (160MB) SCSI Hard Disk Drive (320MB) SCSI Hard Disk Drive (400MB) SCSI Hard Disk Drive (1GB) SCSI Hard Disk Drive (Size Undetermined) SCSI Adapter SCSI Cable |
| 0211XXXX                                                                                                    | SCSI Tape Drive<br>SCSI Adapter<br>SCSI Cable                                                                                                    |
| 0215xxxC                                                                                                    | SCSI CD-ROM Drive (I) SCSI CD-ROM Drive (II) SCSI Adapter SCSI Cable                                                                                                    |
| 0217XXXX                                                                                                    | SCSI Rewritable Optical Drive SCSI Adapter SCSI Cable                                                                                                    |
| I999XXXX<br>  (This is usually not a hardware<br>  failure. Go to "IML and IPL<br>  Errors" before replacing any<br>  FRUs.)                                                                                | Default Hard Disk Drive Processor Board SCSI Adapter SCSI Cable                                                                                                    |

# IBM PS/2 Model 90 XP 486 and 95 XP 486 HMS IML and IPL Errors

#### 5.8 IML and IPL Errors

You are here because the system detects an Initial Machine load (IML) problem or an Initial Program Load (IPL) problem. You can correct most of these errors without replacing any FRUs. IML/IPL problems are associated with the following:

An I999XXXX error is displayed.

The system powered-on without a POST error, but the operating system does not work.

The system starts up in BASIC.

IML and IPL errors can be caused by any of the following conditions:

Invalid startup Sequence (the default drive is not in the startup sequence)

Operating system not found

IML code not found

Related hardware failure (SCSI adapter, hard disk, SCSI cable) Unrelated hardware failure (misleading error code due to another problem on the SCSI bus).

Before replacing any FRUs, check the following:

#### Verifying the startup sequence is valid

- 1. Start the system from the Reference Diskette and select  ${\bf Set}\ {\bf Features}$  from the Main Menu.
- Select Set Startup Sequence and see if the default hard disk drive (usually drive 6) is in the startup sequence. If you receive an error message, follow the instructions on the screen, then return here.
- 3. If the default drive is in the startup sequence, exit from the screen and the Main Menu, then go to step 2 under "Testing the Hard Disk Drive." If the default drive is not in the startup sequence, follow the instructions on the screen, then go to "Testing the Hard Disk Drive."

#### Testing the Hard Disk Drive

- 1. Remove the Reference Diskette, power-off the system, then power-on the system. If the "F1" (Insert Diskette) icon appears on the screen, this means no operating system was found. Go to the next step. If the "Not OK" icon appears on the screen, this means that the system cannot access the System Partition. Go to "Updating the System Programs (restoring the partition)."
- 2. Either install an operating system on a device that is in the startup sequence, or change the startup sequence to include a device that has an operating system, then go to step 3 under "Updating the System Programs."

#### Updating the System Programs (restoring the partition)

- Restart the system from the Reference Diskette. Select Update System Programs from the Main Menu and wait for the program to complete running.
- Power-off the system, remove the Reference Diskette and continue with the next step.
- 3. Power-on the system, check for the normal power-up sequence and then run the advanced diagnostic tests. If the problem still exists, suspect the SCSI adapter, then the hard disk drive.

#### Notes:

- If the default startup sequence was customized, restore it to the customized settings after service is complete.
- 2. If you are not able to correct the problem using the IML and IPL Errors section, go to "Undetermined Problem" in topic 4.8.

| +                                                                                                    |                                                                                               | + |
|----------------------------------------------------------------------------------------------------|-----------------------------------------------------------------------------------------------|---|
| Symptom / Error                                                                                                    | FRU / Action                                                                                  |   |
| I999001X, I999002X I999003X,<br>  I999004X I999005X, I999006X<br>  I999007X<br>  (The actions for these errors are<br>  valid only when running the system<br>  from the hard disk drive.) | Update the system programs using the Reference Diskette. See "Updating the System Programs.") |   |

#### IBM PS/2 Model 90 XP 486 and 95 XP 486 HMS IML and IPL Errors

|                                                                                                    | IML and IPL Errors                                                                                             |
|----------------------------------------------------------------------------------------------------|----------------------------------------------------------------------------------------------------|
| I99900X1, I99900X2 I99900X3,<br>  I99900X4 I99900X6, I99900X7<br>  I99900X8<br>  (The actions for these errors are<br>  valid only when running the system<br>  from the Reference Diskette.) | Verify you have the correct<br>  Reference Diskette.<br>  Restart the system from the<br>  Reference Diskette. |
| I99900X5<br>  (Diskette IML recovery prevented<br>  while running the system from the<br>  Reference Diskette.)                                                                               | Power-off the system,   move the power-on   password jumper, then   power-on the system.                       |
| I9990301<br>  (Hard disk drive reset failure.)<br>                                                                                                    | <br>  Investigate possible hard disk<br>  problem.                                                             |
| I9990302<br>  (No operating system found on the<br>  default drive.)                                                                                                    | <br>  Install an operating<br>  system.                                                                        |
| I9990303<br>  (System Partition start failure.)<br>                                                                                                    | Update the system programs using the Reference Diskette. See "Updating the System Programs.")                  |
| I9990304<br>  (No startable device with the<br>  ASCII console.)                                                                                                    | Restart the system with a startable operating system diskette.                                                 |
| I9990305<br>  (No startable device found.)<br>                                                                                                    | Restart the system using a diskette or check for a valid selectable startup sequence                           |
| I9990306<br>  (Invalid CD-ROM or read/write<br>  optical drive start error.)<br>                                                                                                    | Restart the system from a startable diskette or hard disk drive                                                |
| I9990401<br>  (Unauthorized access.<br>  Clear the power-on<br>  password before<br>  replacing any FRUs.)                                                                                    | <br>  Processor Board<br> <br>                                                                                 |
| 19990402, 19990403 19990600,<br>  19990607 19990609                                                                                                    | <br>  Processor Board                                                                                          |
| Supplemental Symptom-to-FRU Index:                                                                                                    |                                                                                                    |
|                                                                                                    |                                                                                                    |
|                                                                                                    |                                                                                                    |
|                                                                                                    |                                                                                                    |
|                                                                                                    |                                                                                                    |

# IML and IPL Errors

IBM PS/2 Model 90 XP 486 and 95 XP 486 HMS

Using the Parts Catalog

6.0 Using the Parts Catalog

INDEX REFERENCE NUMBERS: Refer to the illustrations for index reference numbers listed in the left margin of the parts listing.

SIMILAR ASSEMBLIES: If two assemblies contain a majority of identical parts, they're broken down on the same list. Parts peculiar to one or the other of the assemblies are listed separately and identified by description.

AR: (As Required) indicates that the quantity is not the same for all machines.

R: (Restricted) indicates that the part has a restricted availability.

INDENTURE: The indenture is marked by a series of dots located before the parts description. The indenture indicates the relationship of a part to the next higher assembly. For example:

#### Indenture Relationship of Parts

| (No dot) | Main Assembly                      |
|----------|------------------------------------|
| (One dot | ) Detail parts of a main assembly  |
| (One dot | ) Subassembly of the main assembly |
| (Two dot | ) Detail part of a one-dot         |
|          | subassembly                        |
| (Two dot | ) Subassembly of a one-dot         |
|          | subassembly                        |

#### Subtopics

6.1 Example Parts List 6.2 Model 90 Overview 6.3 Model 90 Parts 6.4 Model 95 Overview 6.5 Model 95 Parts

Example Parts List

6.1 Example Parts List

| Index | System Unit                     |         |
|-------|---------------------------------|---------|
| 32    | Cover                           | 90X9288 |
| 3     | Front Bezel/Logo (R)            | 72X8502 |
|       | Miscellaneous Hardware Kit (AR) | 72X8580 |
|       | Knob Assembly, Hard Disk        |         |
|       | Drive Support Structure         |         |
|       | Knob                            |         |
|       | Washer                          |         |

#### IBM PS/2 Model 90 XP 486 and 95 XP 486 HMS Model 90 Overview

6.2 Model 90 Overview

PICTURE 5

#### IBM PS/2 Model 90 XP 486 and 95 XP 486 HMS Model 90 Parts

## 6.3 Model 90 Parts

| Index    | System Unit Exterior                   |                    |         |
|----------|----------------------------------------|--------------------|---------|
| 1 naex   | Cover                                  | 33F8350            |         |
| _        | Logo                                   | 33F8367            |         |
| 4        | Base Frame (R)                         | 64F4116            |         |
| -        | 5.25-Inch Diskette-Drive Bezel         | 33F8459            |         |
|          | 5.25-Inch Hard Disk Drive Bezel        | 64F4104            |         |
| 15       | Bezel for Hard Disk Drive              | 33F8361            |         |
| 16       | 3.5-Inch Diskette Drive Bezel          | 33F8360            |         |
| -0       | 3.5-Inch device filler Bezel           | 64F4149            |         |
| 17       | Blank Bezel for 5.25-inch Drive Bay    |                    |         |
|          | CD-ROM I Drive Bezel                   | 64F4122            |         |
|          | CD-ROM II Drive Bezel                  | 92F0081            |         |
|          | Rewritable Optical Drive Bezel (Uppe   |                    | 85F0016 |
|          | Rewritable Optical Drive Bezel (Lowe   |                    | 85F0017 |
|          | Large Ground Shield (Upper Bay)        | 85F0006            | 001001  |
|          | Small Ground Shield (Upper Bay)        | 85F0005            |         |
|          | Ground Shield (Lower Bay)              | 85F0034            |         |
|          | Keylock Assembly                       | 33F8353            |         |
|          | 110710011110011011                     | 331 333            |         |
|          |                                        |                    |         |
| _        | System Unit Interior                   |                    |         |
| 2        | Power Supply                           | 92F0088            |         |
| _        | Power Supply Bracket                   | 64F4131            |         |
| 3        | System Board (Without Memory)          | 64F3287            |         |
| 5        | Hard Disk Drive                        |                    |         |
| _        | (See Common Parts)                     |                    |         |
| 6        | Diskette Drive                         |                    |         |
| _        | (See Common Parts)                     | 7.                 | 00=0104 |
| 7        | Air Baffle (for 57F1597 Processor Bo   |                    | 92F0134 |
| 0        | Air Baffle (for all others)            | 85F0062            |         |
| 8        | Base Fan                               | 64F4128            |         |
| 9        | Power Switch/Speaker assembly          | 33F8352            |         |
| 10<br>11 | Memory-Riser Card<br>Memory-Riser Card | 81F8823<br>81F8823 |         |
| 11       | System-Board Memory-Module Kit         | 0110023            |         |
|          | (See Options and Adapters)             |                    |         |
| 12       | Processor Board                        |                    |         |
| 1.2      | (See Common Parts)                     |                    |         |
|          | Adapter Card-Guide Assembly            | 33F8363            |         |
| 13       | SCSI Adapter (See Common Parts)        | 3310303            |         |
| 14       | Memory-Riser-Card Support Bracket      | 57F3029            |         |
| 19       | SCSI Internal Cable                    | 64F4127            |         |
| 18       | Hard Disk Drive Power Cable            | 0414127            |         |
| _0       | (See Common Parts)                     |                    |         |
| 20       | Diskette Drive Signal Cable            | 57F3030            |         |
| 20       | Video-Memory Module                    | 75X5894            |         |
|          | Battery                                | 33F8354            |         |
|          | Label Kit                              | 33F8367            |         |
|          | Misc. Parts Kit                        | 33F8370            |         |
|          | rares nr                               | 3313370            |         |

Model 95 Overview

PICTURE 6

6.4 Model 95 Overview

#### IBM PS/2 Model 90 XP 486 and 95 XP 486 HMS Model 95 Parts

## 6.5 Model 95 Parts

| T J          | Gratem Wait Butanian                 |         |
|--------------|--------------------------------------|---------|
| Index        | System Unit Exterior                 | 2250407 |
| 1<br>2       | Access Cover                         | 33F8427 |
| <del>-</del> | Rear Bezel                           | 33F8419 |
| 4            | Pedestal with Plate                  | 64F0215 |
| 5            | Drive Support Structure              | 33F8421 |
| _            | Ground spring (for 33F8421)          | 33F6853 |
| 8            | Drive Retainer                       | 64F4135 |
| 9            | Front Bezel                          | 64F4137 |
| 10           | DASD Bezel                           | 64F4136 |
| 11           | DASD Bezel                           | 33F8425 |
| 12           | DASD Bezel                           | 33F8425 |
|              | 2-Feature Bezel                      | 64F0168 |
|              | 5.25 Inch Diskette Drive Bezel       | 64F4103 |
|              | 5.25 Framing Bezel                   | 33F8459 |
|              | CD-ROM Drive I & II Bezel            | 64F0138 |
|              | Rewritable Optical Drive Bezel       | 85F0018 |
| 13           | Diskette Drive Blank Bezel           | 33F8437 |
| 14           | 3.5-Inch Diskette Drive Bezel (AR)   | 33F8426 |
|              | 3.5-Inch Device Filler bezel         | 64F4149 |
| 15           | Information Panel Bezel              | 33F8423 |
| 18           | Base Frame (R)                       | 33F8417 |
|              | Keylock Assembly                     | 33F8433 |
|              | Misc. Parts Kit                      | 33F8435 |
|              |                                      |         |
|              | System Unit Interior                 |         |
| 3            | Power Supply                         | 92F0051 |
|              | Ground Strap (for 92F0051)           | 33F8418 |
| 16           | Information Panel Assembly           | 33F8434 |
|              | Information Panel kit                | 33F8442 |
| 19           | System Board (Without Memory)        | 33F5717 |
|              | Battery                              | 33F8354 |
| 17           | Diskette Drive (AR) (See Common Part | s)      |
| 24           | Diskette Drive Signal Cable          | 33F8430 |
| 6            | Hard Disk Drive Mounting Tray (AR)   | 64F0141 |
| 7            | Hard Disk Drive (AR) (See Common Par | rts)    |
|              | DASD Option Guide                    | 33F8441 |
| 26           | SCSI Signal Cable                    | 33F8436 |
| 27           | Hard Disk Drive Power Cable          |         |
|              | (See Common Parts)                   |         |
| 20           | SCSI Adapter (See Common Parts)      |         |
| 21           | Processor Board(See Common Parts)    |         |
|              | Adapter Guide                        | 33F8440 |
| 22           | System-Board Memory-Module kit       |         |
|              | (See Options and Adapters)           |         |
| 25           | Information Panel Cable              | 33F8429 |
|              | Speaker                              | 33F8444 |
|              | Access Cover Fan                     | 64F4115 |
| 23           | Power Cable (for 64F4115)            | 64F4120 |
|              | I/O Shadowbox Ground Spring          |         |
|              | (With Thumb Screws)                  | 92F0099 |
|              |                                      |         |

# 7.0 Common Parts

| Diskette Drive                                                                                                    |                         |
|----------------------------------------------------------------------------------------------------|-------------------------|
| 1.44MB Drive                                                                                                    | 64F0162                 |
| Drive Slide (for 64F0162)                                                                                             | 64F0156                 |
| 2.88MB Drive with slide (not supported on                                                                             | 6470004                 |
| all early type 1 systems) Drive Slide (for 64F0204)                                                                   | 64F0204<br>64F3197      |
| 5.25-Inch Diskette Drive:                                                                                             | 011 517 7               |
| 360KB External (4869-001)                                                                                             | 72X6759                 |
| 360KB External (4869-501)                                                                                             | 72X6768                 |
| 1.2MB External (4869-002)<br>1.2MB External (4869-502)                                                                | 15F7993<br>15F7994      |
| 1.2MB Internal Drive (with rails)                                                                                     | 64F4102                 |
| 1.2MB Rail kit (for 64F4102)                                                                                          | 85F0041                 |
| Slide kit (for 64F4102)                                                                                               | 85F0040                 |
| ggg wast plak pales                                                                                                   |                         |
| SCSI Hard Disk Drive 60MB Drive                                                                                       | 6128296                 |
| 80MB Drive                                                                                                    | 56F8854                 |
| 100MB Drive                                                                                                    | 95F4748                 |
| 200MB Drive                                                                                                    | 95F4749                 |
| 120MB Drive<br>160MB Drive                                                                                            | 6128298<br>56F8851      |
| 320MB Drive                                                                                                    | 85F0011                 |
| 400MB Drive                                                                                                    | 85F0012                 |
| 1GB Drive                                                                                                    | 92F0089                 |
| Terminator in-line (for 320/400MB)<br>EMC Bezel and Spring Shield (for 92F0089)                                       | 92F0142                 |
| Drive Slide (Model 90)                                                                                                | 85F0035                 |
| SCSI Adapter (with cache)                                                                                             | 85F0063                 |
| SCSI Adapter (Without Cache)                                                                                          | 85F0002                 |
| Terminator, External (for 85F0000)                                                                                    | 33F8464                 |
| Terminator, Internal (for 85F0000) Terminator, Internal (for 85F0002) Drive Power Cable                               | 34F0025<br>57F2870      |
| Drive Power Cable                                                                                                    | 33F8431                 |
| Drive Power Cable (supports two devices)                                                                              |                         |
| · · · · · · · · · · · · · · · · · · ·                                                                                 |                         |
| Processor Board (with connector for a cache 80486 (25 MHz) 80486 (33 MHz) 256KB L2 Cache (17ns) (for 64F0201 & 64F019 | 64F0201<br>64F0198      |
| 80486 (50 MHz)                                                                                                    | 92F0048                 |
| 256KB L2 Cache (12ns) (for 92F0048)<br>Cache Kit (Misc. Parts)                                                        | 92F0050<br>33F8435      |
| cache kit (MISC. Paits)                                                                                               | 3310433                 |
| Processor Board (Without connector for a cac                                                                          | he option)              |
| 80487SX (20 MHz)                                                                                                    | 92F0065                 |
| 80486SX (20 MHz)                                                                                                    | 92F0049                 |
| 80486SX (25 MHz) (Dual Processor Sockets)<br>80487SX Microprocessor (Extended Math Capak                              | 92F0079                 |
| for 92F0079)                                                                                                    | 92F0100                 |
| 80486 25/50 Overdrive Microprocessor (ODP)                                                                            |                         |
| , , , , , , , , , , , , , , , , , , , ,                                                                               | 92F0147                 |
| 80486DX2 (25/50 MHz) (runs internally at 50 80486 (50 MHz Single Socket, Dual Boards) (                               |                         |
| Are a Single FRU)                                                                                                    | 57F1597                 |
|                                                                                                    |                         |
| CD-ROM Drive                                                                                                    |                         |
| CD-ROM Drive (I)                                                                                                    | 81F7930                 |
| Slide (Model 90)                                                                                                    | 85F0014                 |
| Terminator Kit (for 81F7930)                                                                                          | 59F3530                 |
| Cleaning Kit (for 81F7930) Cleaning Disk                                                                              | 59F3562                 |
| Test Disk                                                                                                    |                         |
| CD Caddy                                                                                                    |                         |
| CD-ROM Drive (II)                                                                                                    | 92F0084                 |
| Slide (Model 90)                                                                                                    | 92F0162                 |
| Terminator Kit (for 92F0084)  Media Kit (No Cleaning Necessary, for 92F00                                             | 92F0082<br>184) 31F4232 |
| Test Disk                                                                                                    | JIF #434                |
| CD Caddy                                                                                                    |                         |
| Generic CD-ROM parts:                                                                                                 | 0.0-0.05                |
| Ground Spring (Model 95)                                                                                              | 92F0087                 |
| CD Caddy<br>Rail Kit                                                                                                  | 22F9419<br>34F0041      |
| Headphones                                                                                                    | 53F3610                 |
| neadphones                                                                                                    | 5515010                 |

Common Parts

```
300/1200 Modem Adapter/A
                                            34F0006
Communications Cable (for 34F0006)
                                            8285985
300/1200/2400 Modem Adapter/A
                                            65X1253
Communications Cable (for 65X1253)
                                            94X1540
Baseband Card
                                            72X8102
Baseband Cable
                                            72X8107
Broadband Card
                                            72X8106
3270 Connection
                                            74F3464
6157 Tape Adapter
                                            92X1459
Image Adapter/A
                                            06G8221
Double Byte Character Set (DBCS)
Display Adapter (Japan)
                                            07G0446
Display Adapter (Tiawan)
                                            07G0508
Video-Memory Module (512KB) (for 07F2508)
                                            07F4401
Video-Memory Module (1MB) (for 07F2508)
                                            07F4402
XGA(*) Display Adapter/A
                                            75X5886
Video-Memory Module (for 75X5886)
                                            75X5894
                                            34F0008
Dual Async Adapter/A
Pageprinter Adapter
                                            75X8213
Realtime Interface Coprocessor
Portmaster(*) Adapter/A
                                            53F2603
512KB Memory Module Package (for 53F2603)
                                            53F2656
1MB Memory Module Package (for 53F2603)
                                            53F2660
2MB Memory Module Package (for 53F2603)
                                            53F2664
RS232 Interface Board (for 53F2603)
                                            53F2612
RS422 Interface Board (for 53F2603)
                                            53F2615
Multiprotocol Adapter/A
                                            90X8995
Token-Ring Busmaster Adapter/A
                                            74F4149
Printer Accessory Kit
                                            1183003
Token-Ring Network Adapter/A
                                            83X7488
Token-Ring Adapter/A RPL Module
                                            83X9180
Token-Ring 16/4 Adapter/A
                                            16F1144
Token-Ring 16/4 Adapter/A RPL Module
                                            53F7747
```

#### (\*) Trademark of the IBM Corporation.

## Options and Adapters (continued)

| Realtime Int. Coprocessor Multiport/2                                                                                                    | 00E1000                                                                                         |
|----------------------------------------------------------------------------------------------------|-------------------------------------------------------------------------------------------------|
| 8-port RS232-C Electrical Interface Board (                                                                                                    |                                                                                                 |
|                                                                                                    |                                                                                                 |
| (for 09F1888)                                                                                                    | 91F7974                                                                                         |
| 4-port RS232-C Electrical Interface Board                                                                                                    |                                                                                                 |
| (for 09F1888)                                                                                                    | 91F7976                                                                                         |
|                                                                                                    | 91F7966                                                                                         |
| 512KB Memory Module Package (for 09F1888)                                                                                                    | 16F2267                                                                                         |
| Multiprotocol Interface Cable                                                                                                    |                                                                                                 |
| (for 09F1888)                                                                                                    | 00F5524                                                                                         |
| 4+4-port RS232-C RS422-A                                                                                                    |                                                                                                 |
| Screen Reader Keypad                                                                                                    | 1393515                                                                                         |
| Screen Reader Keypad Cable                                                                                                    | 72X8537                                                                                         |
| 5.25-Inch External Diskette Adapter/A                                                                                                    |                                                                                                 |
| (1.2MB or 360KB)                                                                                                    | 15F7996                                                                                         |
| 3.5-Inch 127MB Rewritable Optical Drive                                                                                                    | 85F0015                                                                                         |
| Drive Mounting Slide (for 85F0015)                                                                                                    | 85F0022                                                                                         |
|                                                                                                    |                                                                                                 |
| Objective Lens Cleaning Cartridge (for 85F0)                                                                                                    | 015) 85F0043                                                                                    |
| Objective Lens Cleaning Cartridge (for 85F00 Prism Lens Cleaning Cartridge (for 85F0015)                                                                                                    |                                                                                                 |
| Prism Lens Cleaning Cartridge (for 85F0015)                                                                                                    |                                                                                                 |
| Prism Lens Cleaning Cartridge (for 85F0015) Parity Memory-Module Kits:                                                                                                    | 85F0054                                                                                         |
| Prism Lens Cleaning Cartridge (for 85F0015) Parity Memory-Module Kits:  1MB (85ns) (For Type 1 & 3 Boards only)                                                                                                    | 85F0054<br>90X8624                                                                              |
| Prism Lens Cleaning Cartridge (for 85F0015) Parity Memory-Module Kits:  1MB (85ns) (For Type 1 & 3 Boards only) 2MB (85ns) (For Type 1 & 3 Boards only)                                                                                                    | 85F0054<br>90X8624<br>92F0104                                                                   |
| Prism Lens Cleaning Cartridge (for 85F0015) Parity Memory-Module Kits:  1MB (85ns) (For Type 1 & 3 Boards only) 2MB (85ns) (For Type 1 & 3 Boards only) 2MB (70ns)                                                                                         | 85F0054<br>90X8624<br>92F0104<br>92F0102                                                        |
| Prism Lens Cleaning Cartridge (for 85F0015) Parity Memory-Module Kits:  1MB (85ns) (For Type 1 & 3 Boards only) 2MB (85ns) (For Type 1 & 3 Boards only) 2MB (70ns) 2MB (80ns)                                                                              | 85F0054<br>90X8624<br>92F0104<br>92F0102<br>92F0103                                             |
| Prism Lens Cleaning Cartridge (for 85F0015) Parity Memory-Module Kits:  1MB (85ns) (For Type 1 & 3 Boards only) 2MB (85ns) (For Type 1 & 3 Boards only) 2MB (70ns) 2MB (80ns) 4MB (70ns)                                                                   | 85F0054<br>90X8624<br>92F0104<br>92F0102<br>92F0103<br>92F0105                                  |
| Prism Lens Cleaning Cartridge (for 85F0015) Parity Memory-Module Kits:  1MB (85ns) (For Type 1 & 3 Boards only) 2MB (85ns) (For Type 1 & 3 Boards only) 2MB (70ns) 2MB (70ns) 4MB (70ns) 4MB (80ns)                                                        | 85F0054<br>90X8624<br>92F0104<br>92F0102<br>92F0103<br>92F0105<br>87F9980                       |
| Prism Lens Cleaning Cartridge (for 85F0015) Parity Memory-Module Kits:  1MB (85ns) (For Type 1 & 3 Boards only) 2MB (85ns) (For Type 1 & 3 Boards only) 2MB (70ns) 2MB (70ns) 4MB (70ns) 4MB (80ns) 8MB (70ns)                                             | 85F0054<br>90X8624<br>92F0104<br>92F0102<br>92F0103<br>92F0105<br>87F9980<br>64F3606            |
| Prism Lens Cleaning Cartridge (for 85F0015) Parity Memory-Module Kits:  1MB (85ns) (For Type 1 & 3 Boards only) 2MB (85ns) (For Type 1 & 3 Boards only) 2MB (70ns) 2MB (70ns) 4MB (70ns) 4MB (80ns)                                                        | 85F0054<br>90X8624<br>92F0104<br>92F0102<br>92F0103<br>92F0105<br>87F9980                       |
| Prism Lens Cleaning Cartridge (for 85F0015) Parity Memory-Module Kits:  1MB (85ns) (For Type 1 & 3 Boards only) 2MB (85ns) (For Type 1 & 3 Boards only) 2MB (70ns) 2MB (70ns) 4MB (70ns) 4MB (80ns) 8MB (70ns)                                             | 85F0054<br>90X8624<br>92F0104<br>92F0102<br>92F0103<br>92F0105<br>87F9980<br>64F3606            |
| Prism Lens Cleaning Cartridge (for 85F0015) Parity Memory-Module Kits:  1MB (85ns) (For Type 1 & 3 Boards only) 2MB (85ns) (For Type 1 & 3 Boards only) 2MB (70ns) 2MB (80ns) 4MB (70ns) 4MB (80ns) 8MB (70ns) 8MB (80ns)                                  | 85F0054<br>90X8624<br>92F0104<br>92F0102<br>92F0103<br>92F0105<br>87F9980<br>64F3606<br>64F3607 |
| Prism Lens Cleaning Cartridge (for 85F0015) Parity Memory-Module Kits:  1MB (85ns) (For Type 1 & 3 Boards only) 2MB (85ns) (For Type 1 & 3 Boards only) 2MB (70ns) 2MB (80ns) 4MB (70ns) 4MB (70ns) 8MB (70ns) 8MB (70ns) 8MB (70ns) 8MB (70ns) 8MB (80ns) | 85F0054<br>90X8624<br>92F0104<br>92F0102<br>92F0103<br>92F0105<br>87F9980<br>64F3606<br>64F3607 |
| Prism Lens Cleaning Cartridge (for 85F0015) Parity Memory-Module Kits:  1MB (85ns) (For Type 1 & 3 Boards only) 2MB (85ns) (For Type 1 & 3 Boards only) 2MB (80ns) 2MB (80ns) 4MB (70ns) 4MB (70ns) 8MB (70ns) 8MB (80ns) 8MB (70ns) 8MB (70ns) 8MB (80ns) | 85F0054<br>90X8624<br>92F0104<br>92F0102<br>92F0105<br>87F9980<br>64F3606<br>64F3607            |

#### Keyboard Cable and Mouse

| Keyboard Cable Assembly 0.9 m (3 ft.) | 61X8898 |
|---------------------------------------|---------|
| Keyboard Parts Kit                    | 33F8174 |
| Mouse                                 | 61X8923 |
| Mouse Ball and Pop-Off Retainer       | 33F8461 |
| Mouse Ball and Twist-Off Retainer     | 33F8462 |

#### Space-Saving Keyboards (84/85 Key)

| Canadian French          | 1396046 |
|--------------------------|---------|
| Latin-American Spanish   | 1396047 |
| U.S. English             | 1393290 |
| Cable Assembly, External | 1393082 |

#### nd 95 XP 486 HMS rts

| IRM                                                                   | PS/2 Model 90 XP 486 and |
|-----------------------------------------------------------------------|--------------------------|
| ISIN                                                                  | Common Parts             |
|                                                                       |                          |
| DBCS Japanese Keyboards                                               |                          |
| Space Keyboard (89 Key)                                               | 65X1121                  |
| Space Keyboard (106 Key)                                              | 79F0167                  |
| Enhanced Keyboard (116 Key)                                           | 94X1110                  |
| Host-Connect Keyboard (124 Key)                                       | 94X1220                  |
| DBCS Keyboard Cable                                                   | 79F5443                  |
|                                                                       |                          |
| Enhanced Keyboards (101/102 Key) Arabic                               | 1391490                  |
| Belgian                                                               | 1391414                  |
| Canadian French                                                       | 1392011                  |
| Cyrillic                                                              | 1393866                  |
| Danish                                                                | 1391407                  |
| Dutch                                                                 | 1391511                  |
| French                                                                | 1391402<br>1391403       |
| German<br>Greek                                                       | 1391403                  |
| Hebrew                                                                | 1391408                  |
| Italian                                                               | 1391404                  |
| Latin-American Spanish                                                | 1392015                  |
| Norwegian                                                             | 1391409                  |
| Portuguese                                                            | 1391410                  |
| Russian/Cyrillic                                                      | 1395622                  |
| Spanish                                                               | 1391405                  |
| Swedish/Finish                                                        | 1391411                  |
| Swiss                                                                 | 1391412                  |
| Swiss/French<br>Swiss/German                                          | 1395881<br>1395882       |
| Turkish                                                               | 1393286                  |
| U.K. English                                                          | 1391406                  |
| U.S. English (E/ME/A use only)                                        | 1396790                  |
| U.S. English                                                          | 1392090                  |
| Yugoslavian                                                           | 1393669                  |
|                                                                       |                          |
| Host-Connected Keyboards (122 Key) Austrian/German                    |                          |
| Belgian                                                               | 1396902<br>1396903       |
| Canadian French                                                       | 1397051                  |
| Cyrillic                                                              | 1396916                  |
| Danish                                                                | 1396904                  |
| Dutch                                                                 | 1396905                  |
| French                                                                | 1396990                  |
| Greek                                                                 | 1396917                  |
| Icelandic                                                             | 1396941                  |
| Italian                                                               | 1396908<br>1397052       |
| Latin-American Spanish<br>Norwegian                                   | 1396909                  |
| Portuguese                                                            | 1396910                  |
| Spanish                                                               | 1396911                  |
| Swedish/Finish                                                        | 1396906                  |
| Swiss/French                                                          | 1396912                  |
| Swiss/German                                                          | 1396913                  |
| Turkish                                                               | 1396921                  |
| U.K. English                                                          | 1396914                  |
| U.S. English (E/ME/A use only)                                        | 1397025                  |
| U.S. English                                                          | 1397050                  |
| Yugoslavian                                                           | 1396920                  |
| Tools and Miscellaneous                                               |                          |
| Tri-Connector Wrap Plug                                               | 72X8546                  |
| Wrap Plug                                                             | 59X4115                  |
| Wrap Plug                                                             |                          |
| (for Token-Ring Network Adapter/                                      |                          |
| Wrap Plug (for Real-time Interfac                                     |                          |
| Co-Processor Multiport/2) 78-pin                                      |                          |
| Wrap Plug (for Multiport Interfac<br>Direct Connect 25-pin, Ports 0 a |                          |
| Wrap Plug (for Multiport Interfac                                     |                          |
| Cable) Direct Connect 25-pin, po                                      |                          |

#### 8503 Monochrome Display (With Tilt / Swivel Stand) 110/120 V ac 68X3045

Plastic Envelope (For Wrap Plug)

Key Cap Removal (Keyboard) Tool

Data Migration Facility

Video Memory Removal Tool

Video Memory Insertion Tool

through 7

09F1799

6138013

61X8936

6110464

79X5893

07F2518

# IBM PS/2 Model 90 XP 486 and 95 XP 486 HMS Common Parts

| IDIN 1 3/2 IVI                                                                          | Common Parts         | 93 XF 400 FIMIS |
|-----------------------------------------------------------------------------------------|----------------------|-----------------|
| 220/240 V ac (Northern Hemisphere)                                                      | 68X3046              |                 |
| 220/240 V ac (Southern Hemisphere)                                                      | 72X7878              |                 |
| Tilt/Swivel Stand                                                                       | 68X3061              |                 |
| 506 Monochrome Display (With Tilt / Sw                                                  | irol Standl          |                 |
| 110/125 V ac (US/Canada)                                                                | 39F8087              |                 |
| 110/125 or $200/240$ V ac (Northern Hemi                                                |                      | 39F8088         |
| 110/125 or 220/240 V ac (Southern Hemi                                                  | sphere)              | 39F8089         |
|                                                                                         |                      |                 |
| <b>507 Monochrome Display (With Tilt / Sw</b><br>110/120 or 220/240 V ac (Universal Mod |                      |                 |
| .,                                                                                      | ,                    |                 |
| 508 Monochrome Display (With Tilt / Sw                                                  | ivel Stand)          |                 |
| 110/125 V ac (US/Canada)                                                                | 6247838              |                 |
| 110/125 or $200/240$ V ac (Northern Hemi $110/125$ or $220/240$ V ac (Southern Hemi     | sphere)              | 39F8067         |
| 110/125 of 220/210 v ac (boathern nem                                                   | Spirer e /           | 3910000         |
| 512 Color Display (Without Tilt / Swiv.                                                 | ol Stand)            |                 |
| 110/120 V ac                                                                            | 61X8924              |                 |
| 220/240 V ac (Northern Hemisphere)                                                      | 61X8928              |                 |
| 220/240 V ac (Southern Hemisphere)                                                      | 61X8927<br>61X8925   |                 |
| .IIC, DWIVCI DUAMA                                                                      | 0170373              |                 |
| :<br>13 Color Display (With Tilt / Swivel)                                              | Stand)               |                 |
| .10/120 V ac                                                                            | 68X3088              |                 |
| 220/240 V ac (Northern Hemisphere)                                                      | 72X7870              |                 |
| 20/240 V ac (Southern Hemisphere)                                                       | 72X7877<br>68X3061   |                 |
| iic, bwivei beand                                                                       | 0023001              |                 |
| 14 Color Display (Without Tilt / Swiv.                                                  | el Stand)            |                 |
| 10/120 V ac                                                                             | 75X5945              |                 |
| 220/240 V ac (Northern Hemisphere)                                                      | 75X5946              |                 |
| 20/240 V ac (Southern Hemisphere) ilt/Swivel Stand                                      | 75X5947<br>75X5907   |                 |
|                                                                                         |                      |                 |
| 515 Color Display (With Tilt / Swivel .                                                 | Stand)               |                 |
| Model 001 (90/137 V ac (U.S. and Canad                                                  |                      |                 |
| Tilt / Swivel and Packaging Set                                                         | 38F3911              |                 |
| Model 002 (90/265 V ac, Universal volt.<br>Tilt / Swivel and packaging set              | age) with<br>38F3912 |                 |
| Model A01 (90 V ac) With                                                                |                      |                 |
| Tilt / Swivel and Packaging Set                                                         | 38F3913              |                 |
| Shipping material: Box                                                                  | 16F0188              |                 |
| Front Cushion                                                                           |                      |                 |
| Rear Cushion                                                                            | 2052060              |                 |
| ower cable, 1.8 (6 ft), U.S.                                                            | 38F3968              |                 |
|                                                                                         |                      |                 |
| upplemental Parts Catalog:                                                              |                      |                 |
|                                                                                         |                      |                 |
|                                                                                         |                      |                 |
|                                                                                         |                      |                 |
|                                                                                         |                      |                 |
|                                                                                         |                      |                 |
|                                                                                         |                      |                 |
|                                                                                         |                      |                 |
|                                                                                         |                      |                 |
|                                                                                         |                      |                 |
|                                                                                         |                      |                 |
|                                                                                         |                      |                 |
|                                                                                         |                      |                 |
|                                                                                         |                      |                 |
|                                                                                         |                      |                 |
|                                                                                         |                      |                 |
|                                                                                         |                      |                 |
|                                                                                         |                      |                 |
|                                                                                         |                      |                 |
|                                                                                         |                      |                 |

#### IBM PS/2 Model 90 XP 486 and 95 XP 486 HMS Common Parts

| <br> | <br> | <br> |
|------|------|------|
|      |      |      |
|      |      |      |
|      |      |      |
|      |      |      |
|      |      |      |
|      |      |      |
| <br> | <br> | <br> |
|      |      |      |
|      |      |      |
|      |      |      |
|      |      |      |
|      |      |      |
|      |      |      |
|      |      |      |
| <br> | <br> | <br> |
|      |      |      |
|      |      |      |
|      |      |      |
|      |      |      |
|      |      |      |
|      |      |      |

# IBM PS/2 Model 90 XP 486 and 95 XP 486 HMS Power Cords

## 7.1 Power Cords

| Index | Power Cords                         |         |
|-------|-------------------------------------|---------|
|       | Display Power Cord, for:            |         |
| 1     | Colombia, U.S., Venezuela           | 68X3071 |
|       | System Unit Power Cord, for:        |         |
| 1     | Colombia, U.S., Venezuela           | 62X1045 |
|       | System Unit Power Cord, for:        |         |
| 2     | Hong Kong, Singapore, U.K.          | 14F0033 |
|       | System Unit Power Cord, for:        |         |
| 3     | France, Germany, Spain              | 13F9979 |
|       | System Unit Power Cord, for:        |         |
| 4     | Italy, Chile                        | 14F0069 |
|       | System Unit Power Cord, for:        |         |
| 5     | Australia, New Zealand, New Guinea, |         |
|       | Papua                               | 13F9940 |
|       | System Unit Power Cord, for:        |         |
| 6     | Denmark                             | 13F9997 |
|       | System Unit Power Cord, for:        |         |
| 7     | Israel                              | 14F0087 |
|       | System Unit Power Cord, for:        |         |
| 8     | Bangladesh, Pakistan, South Africa, |         |
|       | Sri Lanka                           | 14F0015 |
|       | System Unit Power Cord, for:        |         |
| 9     | Switzerland                         | 14F0051 |
|       | System Unit Power Cord, for:        |         |
| 10    | Thailand                            | 1838574 |
|       | System Unit Power Cord, for:        |         |
|       | Japan                               | 79F2755 |
|       |                                     |         |

PICTURE 7